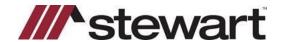

## Upgrade Process Checklist for ASMs/ASRs and Agents

## **Stewart Access**

- As an ASM/ASR or Agent, you are now responsible for initiating and guiding yourself through the Stewart Access Upgrade.
- This checklist will help guide you through the steps to be taken for a smooth transition. Please check each item as they are completed.

| ASM/ASR | Agent | Step                                                                                                    |
|---------|-------|----------------------------------------------------------------------------------------------------|
|         |       | What's changing in Stewart Access? <u>The Guide</u> was developed to prepare ASMs/ASRs and Agents for the Stewart Access Upgrade ( <u>reference page 3-5 of the guide</u> ).                                                                                                    |
|         |       | Automatic Transmittal                                                                                                    |
|         |       | Remitting Payment                                                                                                    |
|         |       | Submitting Images and Schedules                                                                                                    |
|         |       | Endorsements                                                                                                    |
|         |       | Policy Serial Numbers                                                                                                    |
|         |       | Transaction Codes                                                                                                    |
|         |       | Commitments                                                                                                    |
|         |       | What are the requirements for the Stewart Access Upgrade?                                                                                                    |
|         |       | For the requirements of your TPS, reference pages 6-9 of the guide to determine additional steps.                                                                                                    |
|         |       | Ensure all the requirements are in place before the go-live date.                                                                                                    |
|         |       | What are the steps to follow for the Stewart Access Upgrade?                                                                                                    |
|         |       | To submit a request, <u>click here</u> to begin the upgrade process.     This will generate an upgrade process ticket automatically <b>Do Not Submit</b> a separate <i>Data Collection Form (DCF)</i> when requesting the upgrade     Request a list of current users by emailing <a href="mailto:stewartaccessdeploymentteam@stewart.com">stewart.com</a> |
|         |       | Submitting the Request for Upgrade triggers the following Communications listed below a-f:                                                                                                    |
|         |       | a. Confirmation of Receipt of Upgrade Ticket (no action needed)                                                                                                    |
|         |       | <ul> <li>b. Communication of Upgrade Go-Live Date (action needed)</li> <li>- Determine if any requirements are needed for your TPS</li> <li>- An Agent Quick Reference Card (QRC) is included with this email.</li> </ul>                                                                                                    |
|         |       | c. Communication of User Credential Follow up (action needed) - Users need to be created before the Go Live Date                                                                                                    |
|         |       | d. Go Live (action needed) - Start Policy clean up/reconciliation                                                                                                    |
|         |       | e. Follow up email (action needed) - Feedback Survey attached - Continue Policy clean up/reconciliation. Complete by Final Inventory Shutoff Day.                                                                                                    |
|         |       | f. Final Inventory Shutoff Reminder (action needed) - Complete Final Legacy Transmittal                                                                                                    |
|         |       | To ensure you are ready by your Go-Live Date, please:                                                                                                    |
|         |       | Ensure all users have read through the training materials for their specific TPS (reference page 6 and 9 of the guide. Keep a copy of the TPS User Guide, QRC and/or Videos handy.                                                                                                    |
|         |       | All users have their Stewart Access credentials. Log in via TPS or Portal to test credentials prior to the Go-Live date. (This does NOT apply to AIM+ users).                                                                                                    |
|         |       | For additional information reference page 10 of the guide.                                                                                                    |